## From Zero to Production with Kubernetes Daniel Lopez Ridruejo & Angus Lees

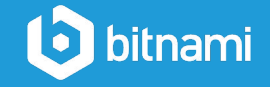

## About Us

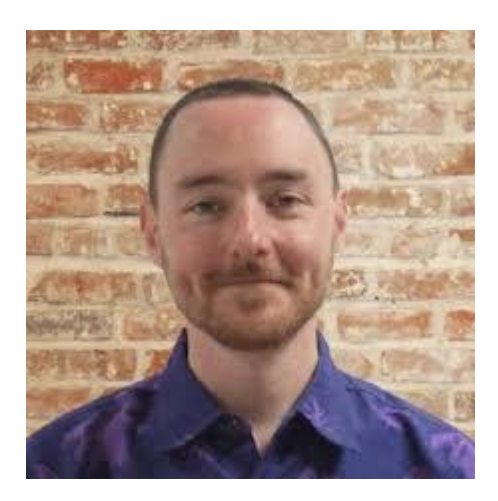

#### **Gus Lees, Principal Engineer, Bitnami**

Past: Google, Openstack, Debian

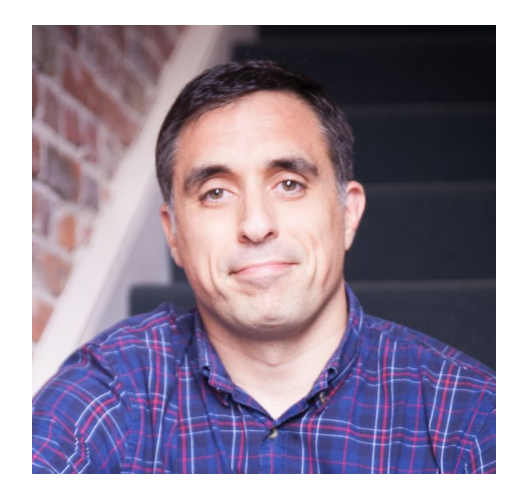

### **Daniel Lopez, Co-founder, Bitnami**

Past: Devicescape, Covalent Tecnologies, Apache Software Foundation

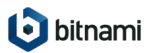

# Bitnami and Kubernetes

We package software for any platform

- Founding member of Helm project
- Founding member of Ksonnet project
- Maintain many of the stable helm charts
- **Training and** "how-to" guides

## PACKAGING | AUTHORING | USING

- Stacksmith
- Kubeapps
- Kubeless
- Sealed-secrets
- kubewatch
- helm-crd

...

- Multiple clusters
- Multiple providers
- Multiple years

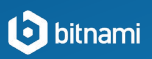

## Recurring themes

## Kubeapps

#### 3rd party Ingress / TLS configuration

Learn more about now to secure your Kubeapps installation nere.

#### **Exposing Externally**

#### **LoadBalancer Service**

The simplest way to expose the Kubeapps Dashboard is to assign a LoadBalancer type to the Kubeapps frontend Service. For example:

\$ helm install --name kubeapps --namespace kubeapps bitnami/kubeapps --set frontend.service.tvpe=LoadBalanc

Wait for your cluster to assign a LoadBalancer IP or Hostname to the kubeapps Service and access it on that address:

\$ kubectl get services --namespace kubeapps --watch

#### Ingress

This chart provides support for ingress resources. If you have an ingress controller installed on your cluster, such as nginxingress or traefik you can utilize the ingress controller to expose Kubeapps.

To enable ingress integration, please set ingress.enabled to true

#### Hosts

Most likely you will only want to have one hostname that maps to this Kubeapps installation, however, it is possible to have more than one host. To facilitate this, the ingress, hosts object is an array.

#### **Annotations**

For annotations, please see this document. Not all annotations are supported by all ingress controllers, but this document does a good job of indicating which annotation is supported by many popular ingress controllers. Annotations can be set using ingress.annotations

#### TLS

TLS can be configured using setting the ingress.hosts[].tls boolean of the corresponding hostname to true, then you can choose the TLS secret name setting ingress.hosts[].tlsSecret.Please see this example for more information.

You can provide your own certificates using the ingress, secrets object. If your cluster has a cert-manager add-on to automate the management and issuance of TLS certificates, set ingress, hosts[1, certManager boolean to true to enable the corresponding annotations for cert-manager as shown in the example below:

```
helm install --name kubeapps --namespace kubeapps bitnami/kubeapps \
 -- set ingress.enabled=true \
 --set ingress.certManager=true \
 --set ingress.hosts[0].name=kubeapps.custom.domain \
 --set ingress.hosts[0].tls=true \
 --set ingress.hosts[0].tlsSecret=kubeapps-tls
```
Troubleshooting

## Recurring themes

### Wordpress helm chart

l bitnami

#### 3rd party Ingress / TLS configuration

a neum instalt staute/wurupress i -- set mariadb.enabled=false, externalDatabase.host=myexternalhost, externalDatabase.user=myuser, externalDa

Note also if you disable MariaDB per above you MUST supply values for the external Database connection.

#### Ingress

This chart provides support for ingress resources. If you have an ingress controller installed on your cluster, such as nginxingress or traefik you can utilize the ingress controller to serve your WordPress application.

To enable ingress integration, please set ingress, enabled to true

#### **Hosts**

Most likely you will only want to have one hostname that maps to this WordPress installation, however, it is possible to have more than one host. To facilitate this, the ingress. hosts object is an array.

For each item, please indicate a name, tls, tlsSecret, and any annotations that you may want the ingress controller to know about.

Indicating TLS will cause WordPress to generate HTTPS URLs, and WordPress will be connected to at port 443. The actual secret that tlssecret references do not have to be generated by this chart. However, please note that if TLS is enabled, the ingress record will not work until this secret exists.

For annotations, please see this document. Not all annotations are supported by all ingress controllers, but this document does a good job of indicating which annotation is supported by many popular ingress controllers.

#### **TLS Secrets**

This chart will facilitate the creation of TLS secrets for use with the ingress controller, however, this is not required. There are three common use cases:

· helm generates/manages certificate secrets

- · user generates/manages certificates separately
- . an additional tool (like kube-lego) manages the secrets for the application

In the first two cases, one will need a certificate and a key. We would expect them to look like this:

• certificate files should look like (and there can be more than one certificate if there is a certificate chain)

-----BEGIN CERTIFICATE-----MIID6TCCAtGgAwIBAgIJAIaCwivkeB5EMA0GCSqGSIb3DQEBCwUAMFYxCzAJBgNV

jScrvkiB065F46KioCL9h5tDvomdU1aqpI/CBzhvZn1c0ZTf87tGQR8NK7v7 .....END CERTIFICATE.....

· keys should look like:

.....BEGIN RSA PRIVATE KEY..... MIIEogIBAAKCAQEAvLYcyu8f3skuRyUgeeNpeDvYBCDcgq+LsWap6zbX5f8oLqp4 wrj2wDbCDCFmfqnSJ+dKI3vFLlEz44sAV8jX/kd4Y6ZTQhlLbYc= -----END RSA PRIVATE KEY-----

If you are going to use Helm to manage the certificates, please copy these values into the certificate and key values for a given ingress.secrets entry.

If you are going to manage TLS secrets outside of Helm, please know that you can create a TLS secret by doing the following:

kubectl create secret tls wordpress.local-tls --key /path/to/key.key --cert /path/to/cert.crt

Please see this example for more information.

Upgrading

# BKPR: Bitnami Kubernetes Production Runtime

## What is it?

## **Problem:**

- Applications need "more" than bare k8s
- Unclear "next steps" after cluster install
- Ad-hoc solutions all different

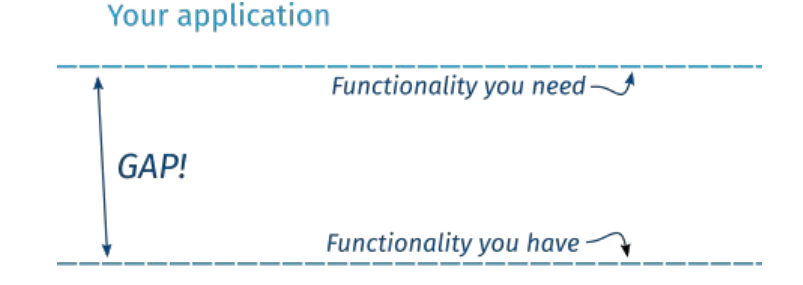

Out-of-the-box Kubernetes cluster

## **Solution:**

- **Standard set of manifests** for "expected" k8s infrastructure
- **Opinionated** to remove unnecessary deviation
- … but **customisable**, because cluster admins still need full control

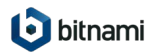

# [DEMO]

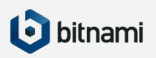

# BKPR 1.0

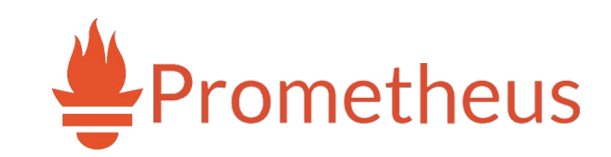

### **Monitoring/alerting stack:**

- prometheus
- alertmanager
- node-exporter
- kube-state-metrics

### **Logging stack:**

- elasticsearch
- fluentd
- kibana

#### **Ingress stack:**

- nginx-ingress
- cert-manager (letsencrypt)
- external-dns
- oauth2-proxy

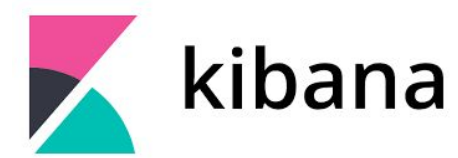

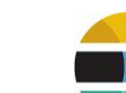

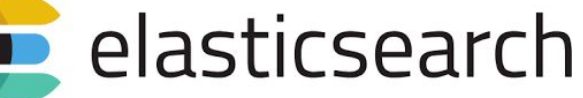

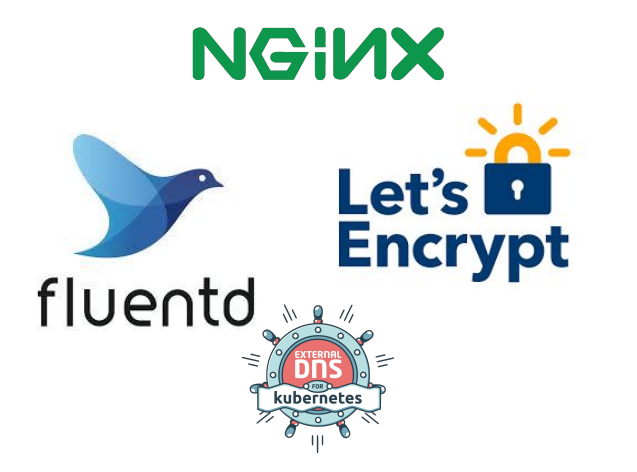

Conservative selection

Will evolve to follow the broader ecosystem

### **Configured for production**

- persistent volumes
- $N+1$  high availability
- restrictive RBAC
- etc

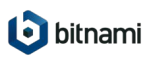

## BKPR

### **Details**

Three user-visible parts of BKPR:

- **Platform-neutral specification** of exposed annotations, features, etc.
- **Kubernetes manifests** for each target platform
- **Installer tool** (kubeprod)

Each BKPR release supports two consecutive versions of Kubernetes:

- Kubernetes and BKPR can be upgraded separately
- BKPR 1.0 release targets Kubernetes 1.9 & 1.10 on AKS/GKE

Apache-2 license. <https://github.com/bitnami/kube-prod-runtime>

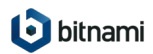

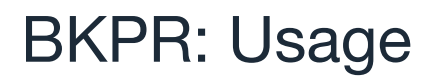

### (Simple version)

- 1. Create a fresh/empty Kubernetes cluster
- 2. Run: kubeprod install {aks|gke} --dns-zone=example.com *<other flags>*
- 3. Use https://kibana.example.com, https://prometheus.example.com, etc.
- 4. Upgrades: goto (2)

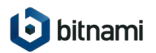

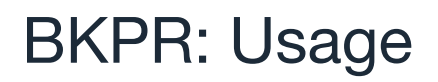

### (Simple version)

- 1. Create a fresh/empty Kubernetes cluster
- 2. Run: kubeprod install {aks|gke} --dns-zone=example.com *<other flags>*
	- a. configure underlying cloud
	- b. write a JSON file with cluster-specific parameters
	- c. generate Kubernetes manifest
	- d. push manifests to cluster
- 3. Use https://kibana.example.com, https://prometheus.example.com, etc.
- 4. Upgrades: goto (2)
	- a. Re-uses local JSON file from 2.b.

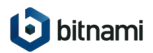

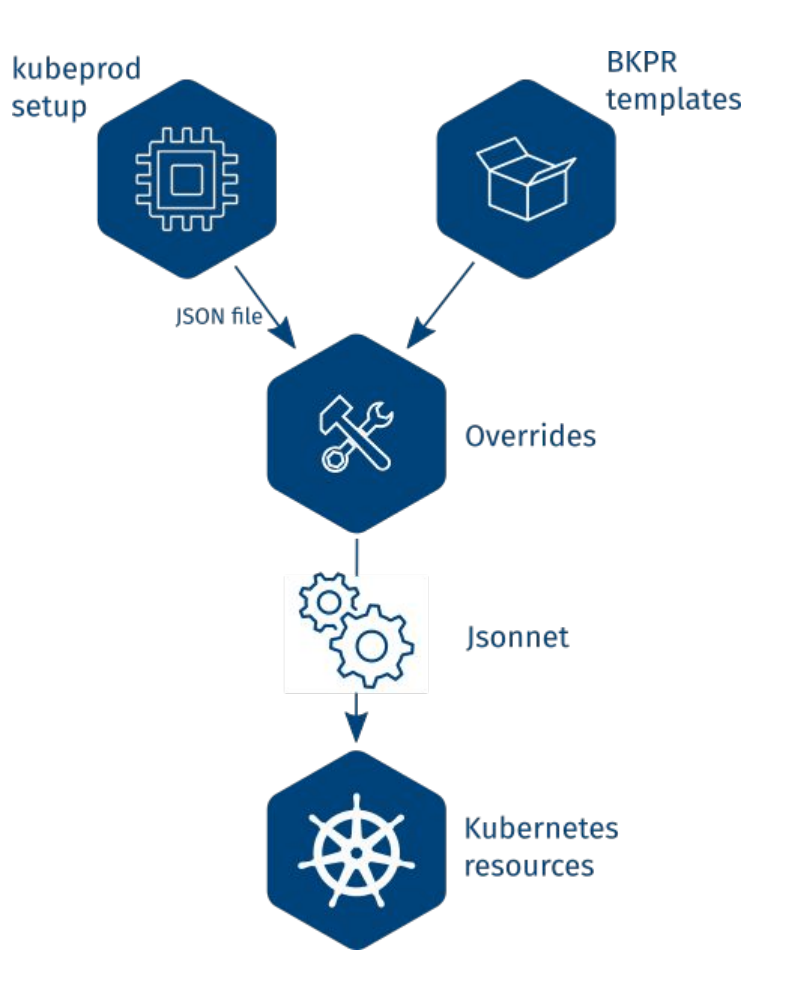

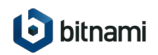

# BKPR Templates

Not just another pile of YAML

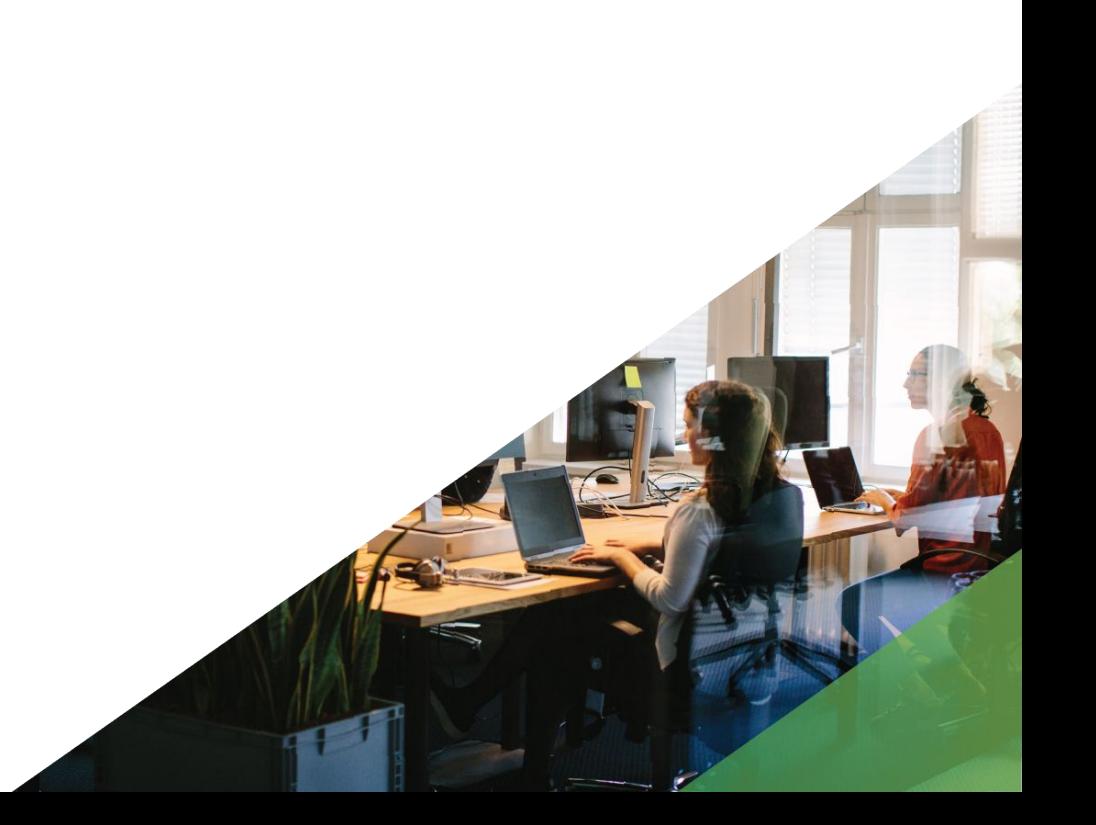

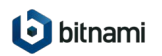

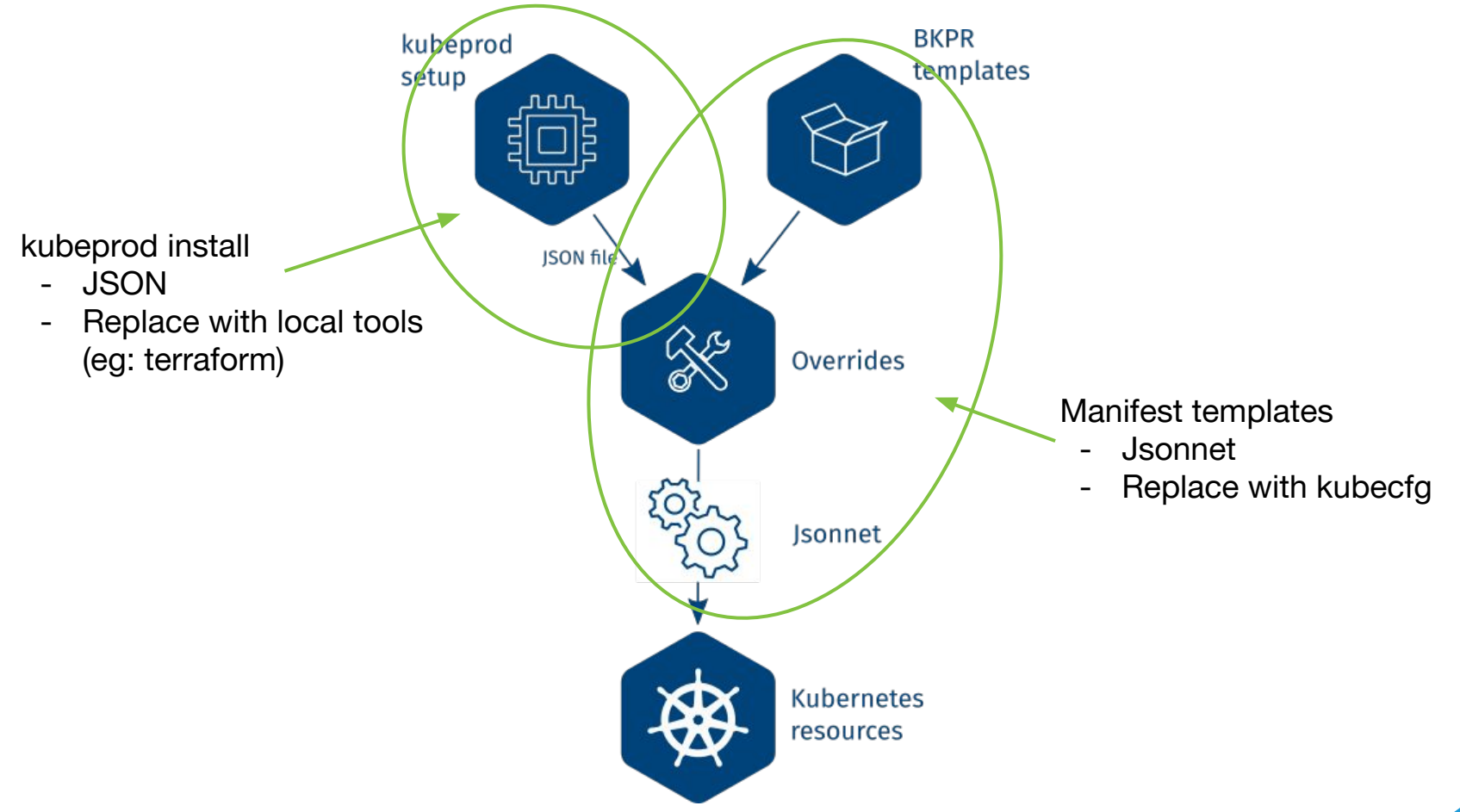

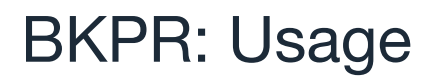

### (Advanced version)

- 1. Do the non-Kubernetes setup manually
	- a. Hand-generate the same JSON file
- 2. Create a **jsonnet overlay file** with any local customisations
- 3. Push manifests using kubecfg
- 4. Use https://kibana.example.com, https://prometheus.example.com, etc.

```
local bkpr = import
   "https://github.com/bitnami/kube-prod-runtime/raw/v1.0.0/manifests/platforms/gke.jsonnet";
bkpr {
   config:: import "local-parameters.json",
   // Place your overrides here
}
```
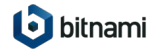

# BKPR: Usage

## **Overrides**

**Full control** of configuration using jsonnet "overlay"

Social contract:

- We support/test the base manifests
- You support/test your overrides

No *customization cliff*:

- Simple customization is simple
- Complex customization is possible
- Effort proportional to deviation
- Overlay is clearly separate  $\rightarrow$  easy to "rebase" onto new releases

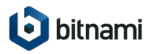

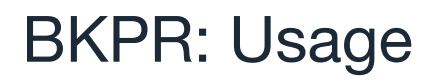

### Example override

```
local bkpr = import
   "https://github.com/bitnami/kube-prod-runtime/raw/v1.0.0/manifests/platforms/gke.jsonnet";
bkpr {
   config:: import "kubeprod-autogen.json",
   nginx_ingress+: {
     controller+: {
       spec+: {
         template+: {
           spec+: {
             terminationGracePeriodSeconds: super.terminationGracePeriodSeconds * 2,
           },
         },
       },
 },
 },
}
                                                                     https://jsonnet.org/ for full
                                                       Add/remove/modify anything
```
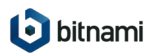

# BKPR: Integration

## One part of a much larger ecosystem

Building block, not an end-to-end solution

Version control, build, CI/CD

- kubecfg
- kubectl apply
- **Jenkins**
- GitLab Auto DevOps
- Argo

Application management

- Helm
- Kubeapps
- **Ksonnet**
- kubectl

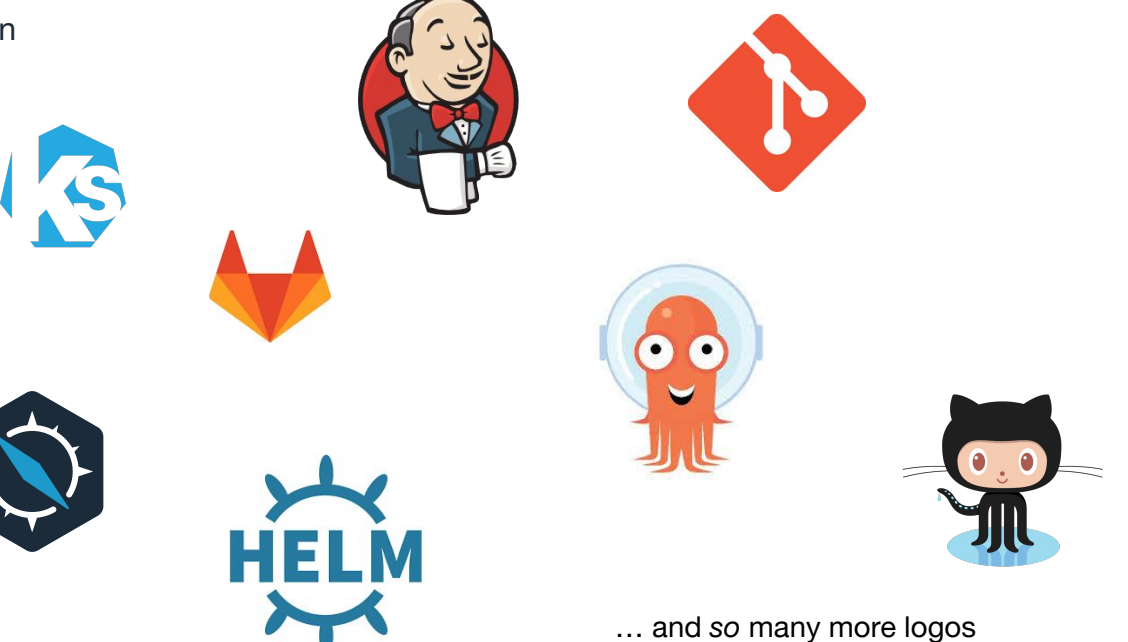

# BKPR: Integration

## Knative Comparison

## **Knative**

- elasticsearch
- fluentd
- kibana
- **prometheus**
- grafana
- node-exporter
- zipkin
- Istio
- **- Knative builder**
- **- Knative event queue**
- **- Knative serving infrastructure**

Opinionated, featureful, developer-focused, *codifies a set of serving best-practices*

## **BKPR**

- **elasticsearch**
- fluentd
- kibana
- **prometheus**
- node-exporter
- alertmanager
- nginx-ingress
- cert-manager
- external-dns

Conservative, follows community, infrastructure-focused, *designed as a base to build on*

**O** bitnami

# Bitnami Kubernetes Production Runtime

### **Summary**

- Avoid repeating ourselves across the community
- Known, consistent reference point
- Raise the water level beyond bare Kubernetes
	- (TLS is not optional!)

#gitops on kubernetes.slack.com

# **Give it a try: <https://kubeprod.io/>**

bitnami

# Thank You

For more information visit [kubeprod.io](https://kubeprod.io/)

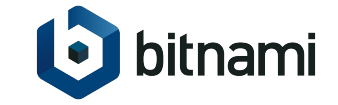